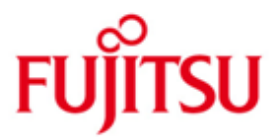

# Fujitsu Technology Solutions

HIPLEX MSCF (BS2000/OSD) Version V8.0A November 2013

Readme-Datei

Alle Rechte vorbehalten, insbesondere gewerbliche Schutzrechte. Änderung von technischen Daten sowie Lieferbarkeit vorbehalten. Haftung oder Garantie für Vollständigkeit, Aktualität und Richtigkeit der angegebenen Daten und Abbildungen ausgeschlossen. Wiedergegebene Bezeichnungen können Marken und/oder Urheberrechte sein, deren Benutzung durch Dritte für eigene Zwecke die Rechte der Inhaber verletzen kann.

Copyright (C) Fujitsu Technology Solutions 2013

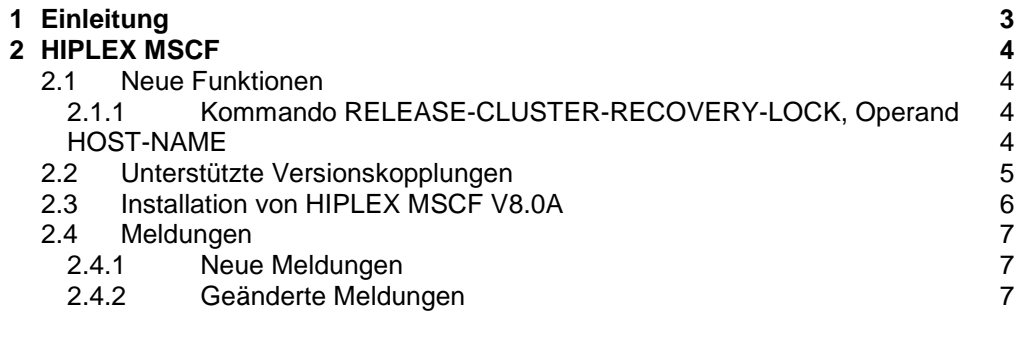

# <span id="page-2-0"></span>**1 Einleitung**

Die Readme-Datei beschreibt die Erweiterungen von HIPLEX MSCF V8.0A.

Diese Erweiterungen betreffen das folgende Handbuch:

 HIPLEX MSCF V6.0A BS2000-Rechner im Verbund Bestellnummer: U3615-J-Z125-9

Kapitel-/Abschnittverweise dieser Readme-Datei beziehen sich auf das oben genannte Handbuch.

Ergänzend zum Manual HIPLEX MSCF V6.0A enthält diese README-Datei:

- Eine Beschreibung des neuen Operanden HOST-NAME des Kommandos RELEASE-CLUSTER-RECOVERY-LOCK, beschrieben in Punkt 2.1 "Neue Funktionen";
- Eine Ergänzung zu Kapitel 5 "Installation und Konfiguration", Abschnitt "Unterstützte Versionskopplungen" auf Seite 109, beschrieben im Punkt 2.2 "Unterstützte Versionskopplungen";
- Eine Ergänzung zu Kapitel 5.1 "Installation von HIPLEX MSCF" auf Seite 110, beschrieben im Punkt 2.3;

Zusätzlich enthält diese README-Datei einen Abschnitt über in HIPLEX MSCF V8.0A neu definierte und geänderte Meldungen (Punkt 2.4 "Meldungen").

# <span id="page-3-0"></span>**2 HIPLEX MSCF**

### <span id="page-3-1"></span>**2.1 Neue Funktionen**

<span id="page-3-3"></span><span id="page-3-2"></span>**2.1.1 Kommando RELEASE-CLUSTER-RECOVERY-LOCK, Operand HOST-NAME**

#### Format

```
+-------------------------------------------------------------+
| RELEASE-CLUSTER-RECOVERY-LOCK |
+-------------------------------------------------------------+
| HOST-NAME = *OWN/<alphanum-name 1..8> |
+-------------------------------------------------------------+
```
#### Operandenbeschreibung

HOST-NAME = BCAM-Name des Rechners, der das CLUSTER-RECOVERY-LOCK hält, das freizugeben ist

HOST-NAME = \*OWN Das CLUSTER-RECOVERY-LOCK, das der eigene Rechner hält, soll freigegeben werden. Dies entspricht der bisherigen Funktionalität des Kommandos.

HOST-NAME = <alphanum-name 1..8> Das CLUSTER-RECOVERY-LOCK, das der Partnerrechner hält, soll auf dem eigenen Rechner freigegeben werden.

Die Ausfallerkennung durch MSCF wird dadurch für den betreffenden Rechner wieder aktiviert, und zwar ausschließlich an dem Rechner, an dem das Kommando abgesetzt wird.

Somit kann gegebenenfalls wieder eine Fail-Rekonfiguration durch MSCF gestartet werden.

Die folgenden Kommando-Returncodes werden eingeführt, um Fehlersituationen zu beschreiben, die bei Spezifikation eines fremden Rechners auftreten können:

Kommando-Returncode

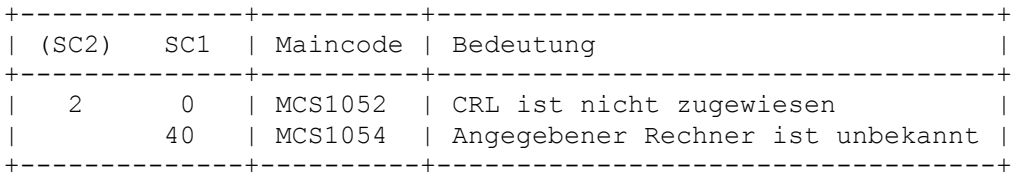

## <span id="page-4-0"></span>**2.2 Unterstützte Versionskopplungen**

HIPLEX MSCF V8.0A wird freigegeben auf BS2000/OSD-BC V10.0 und kann somit mit folgender HIPLEX MSCF-Version bzw. folgenden MSCF-Versionen zusammenarbeiten

- HIPLEX MSCF V8.0A auf BS2000/OSD-BC V10.0
- HIPLEX MSCF V7.0A auf BS2000/OSD-BC V9.0
- HIPLEX MSCF V6.0A auf BS2000/OSD-BC V8.0

## <span id="page-5-0"></span>**2.3 Installation von HIPLEX MSCF V8.0A**

Die Installation von HIPLEX MSCF muss durch den Installationsmonitor IMON erfolgen. Dabei müssen sowohl die im Lieferanschreiben enthaltene Information zur Installation als auch die Freigabemitteilung beachtet werden. Nach erfolgreichem Abschluss der Installation ist HIPLEX MSCF ablauffähig.

Die zur Installation mit IMON erforderlichen Eingaben sowie der Ablauf der Installation sind im Handbuch IMON beschrieben.

Die Installation von HIPLEX MSCF V8.0A erfolgt durch Installieren folgender DSSM-Subsysteme:

- MSCF V19.0A
- NSM V19.0A
- XCS-TIME V19.0A.

Die Subsystemdeklarationen der Subsysteme werden bei der jeweiligen Installation implizit durch IMON in den Subsystemkatalog von DSSM eingebracht. Soll das Subsystem MSCF automatisch im Startup gestartet werden,

so muss der Subsystemkatalog entsprechend angepasst werden.

### <span id="page-6-0"></span>**2.4 Meldungen**

Im Folgenden werden nur neue und sachlich geänderte Meldungen aufgeführt.

#### <span id="page-6-1"></span>**2.4.1 Neue Meldungen**

-- MCS1054 ------------------------------------------------------ Access : ISAM Destination: CONSOLE Routing code: R Weight: 99 Warranty : NO Text format : UPPER CASE D DER RECHNER '(&00)' IST AUF DEM LOKALEN SYSTEM NICHT BEKANNT ? (&00): Prozessor-Name des fernen Systems.

#### <span id="page-6-2"></span>**2.4.2 Geänderte Meldungen**

Die Meldung MCA0104 wurde als eine vom Operator zu beantwortende Meldung definiert, um die Wahrscheinlichkeit zu vermindern, dass ein gescheiterter Masterwechsel für ein shared Pubset übersehen wird.

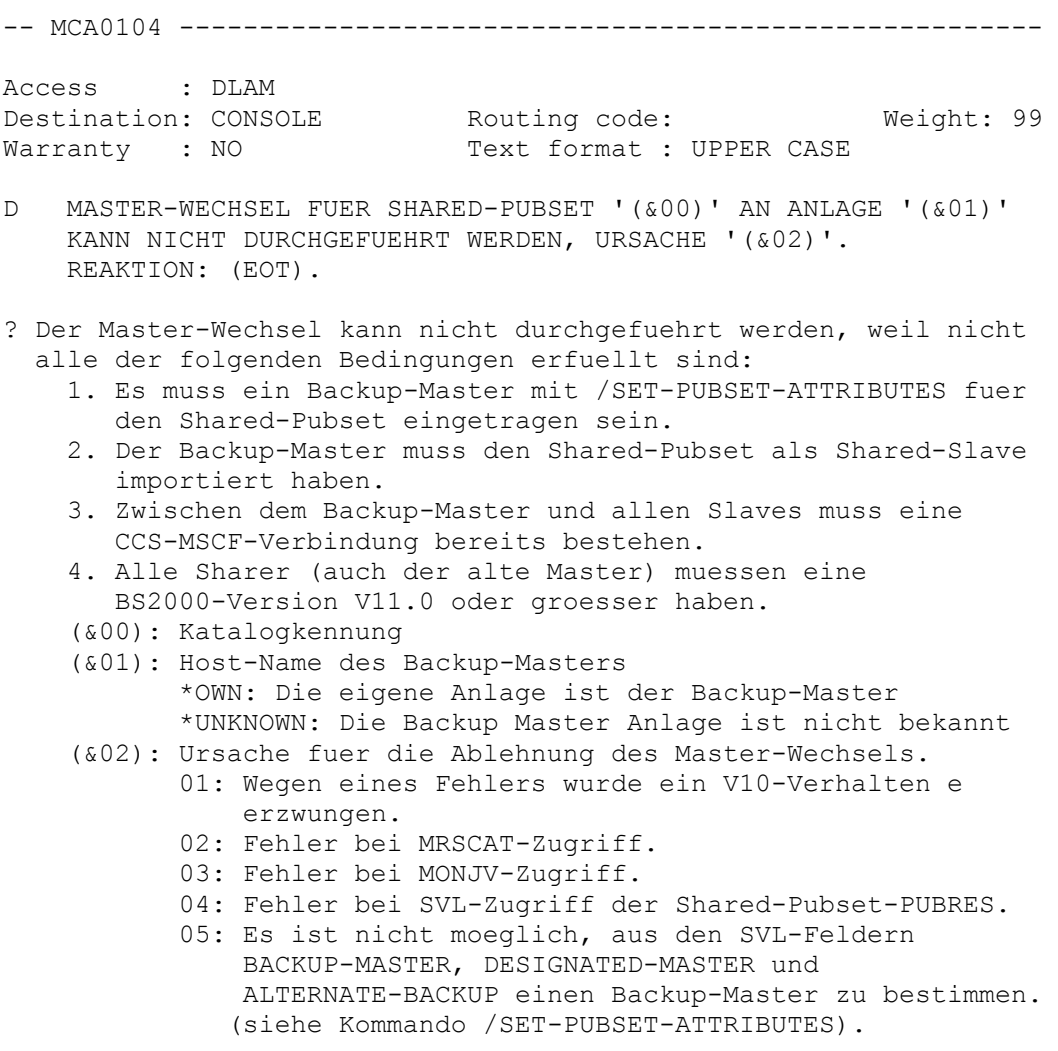

- 06: Am Backup-Master: keine CCS-MSCF-Verbindung zu einem Sharer bzw. zu mehreren Sharern oder Fehler bei der MSCF-Auskunftsfunktion.
- 07: Versionsproblem. Mindestens ein Sharer besitzt eine BS2000-Version, die diese Situation nicht unterstuetzt.
- 08: Keine CCS-MSCF-Verbindung zum Backup-Master.
- 09: Interner Fehler.
- 10: Fehler beim Starten des Master-Wechsels zum Importieren des Pubsets.
- 11: Das Pubset wird exportiert.
- ! Eventuell mittels Kommando /SHOW-PUBSET-ATTRIBUTES die SVL-Felder BACKUP-MASTER, DESIGNATED-MASTER und ALTERNATE-BACKUP ueberpruefen und ggf. modifizieren, Masterwechsel von Hand erneut versuchen.